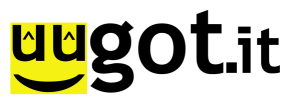

**Newsletter** 

## Unterricht ohne Sprachbarrieren - uugot.it sCOOLing

Schüler\*innen mit Migrationshintergrund sind überproportional von vorzeitigen Schulabbrüchen betroffen – einer der Gründe: Die Sprachbarriere. Die Lernplattform uugot.it sCOOLing, eine vom BMBWF zertifizierte Lösung, räumt damit auf: Bereits für 22 unterschiedliche Unterrichtsfächer verfügbar ermöglicht uugot.it sCOOLing sprachbarrierefreien Unterricht. In jedes Video auf der Lernplattform sind **interaktive Untertitel** eingebunden: Werden **Worte nicht verstanden** kann **darauf geklickt** werden um diese **in eine von 17 Sprachen übersetzt** werden. Dies entlastet sowohl Lehrende und sorgt dafür, dass Schülerinnen und Schüler dem Unterricht leichter folgen können. Egal ob in den Fächern Biologie, Physik, Deutsch etc. alle Unterrichtfächer werden damit für jede und jeden verständlich. Zusätzlich sind in vielen Fällen Lehrvideos mit didaktischen Begleitmaterialien oder uugot.it Tasks, sogenannte interaktive Aufgaben, versehen. uugot.it sCOOLing ist für den Einsatz ab der Sekundarstufe I geeignet.

Weitere Informationen zu uugot.it sCOOLing & Funktionen & Lizenzen: https://www.uugot.it/product-scooling-de.html

Wie uugot.it sCOOLing funktioniert und wie Sie die Lernplattform in den Unterricht implementieren? Unsere kostenlose Fortbildungsreihe für Lehrende zu unterschiedlichen Themenschwerpunkten finden sie hier: https://www.uugot.it/webinars/

Treten Sie mit uns in Kontakt: ask\_uu@uugot.it

## **Bildmaterial zu uugot.it sCOOLing**

Blick in die **uugot.it-App**: Klick auf interaktive Untertitel

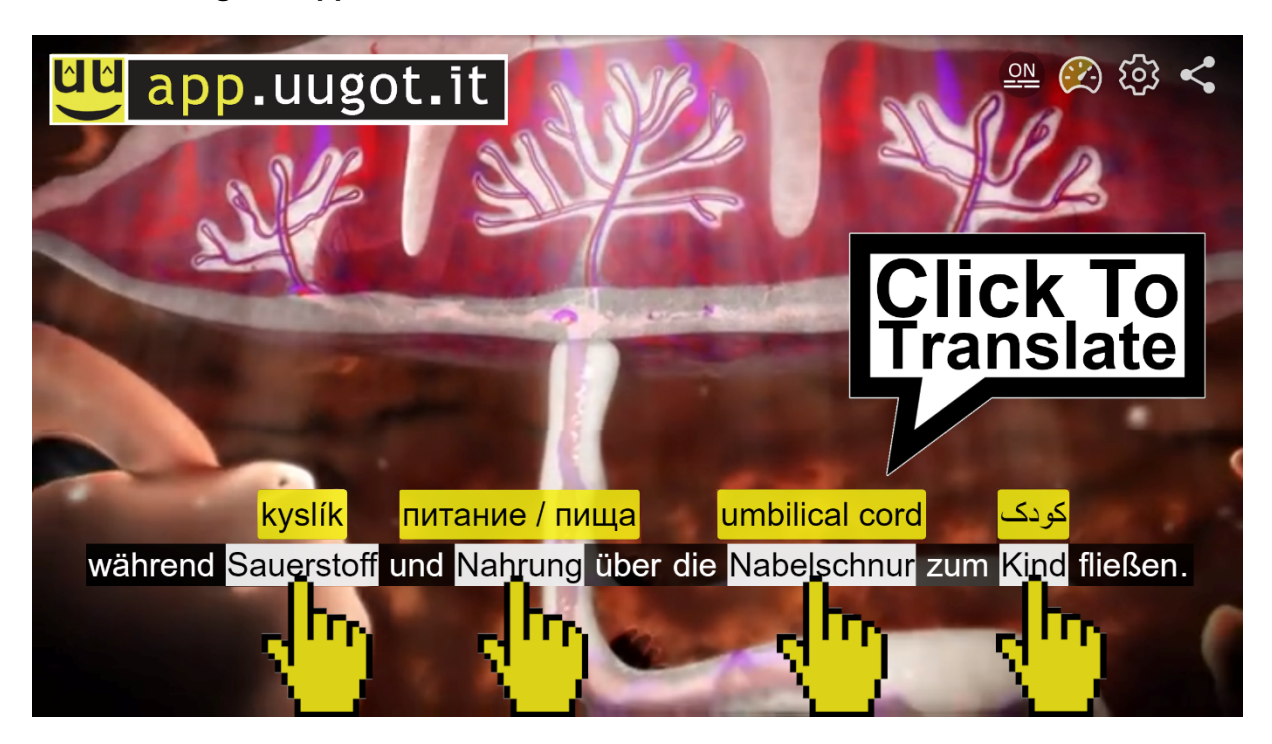

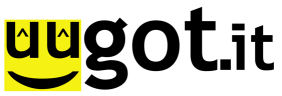

**uugot.it Tasks** – Aufgaben die in uugot.it Player bei Bedarf aufpoppen. uugot.it Tasks können von Lehrenden in Sekundenschnelle erstellt oder bereits aus Pool von bestehenden Tasks an beliebiger Stelle innerhalb des Videos eingebunden werden. Auswertungen erfolgen automatisiert.

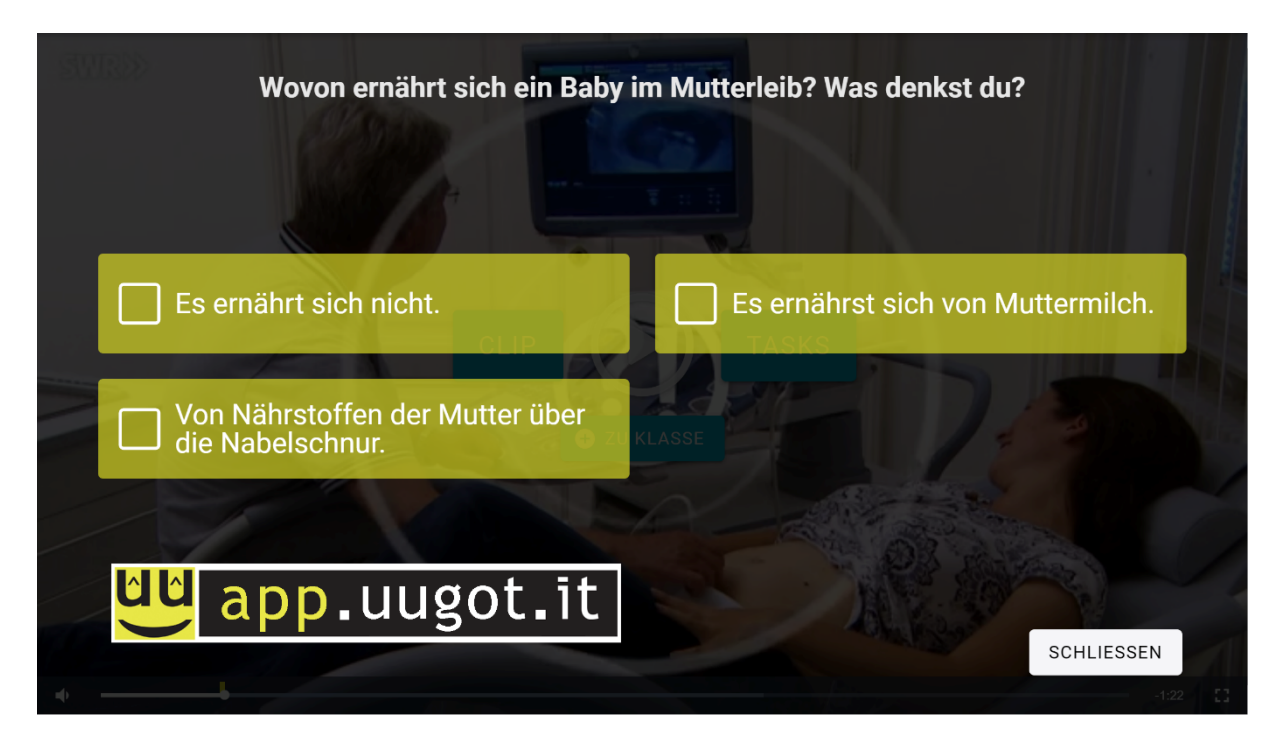

Auszug aus dem **Fächerkanon von uugot.it** – es stehen derzeit 22 Unterrichtsfächer zur Auswahl. uugot.it sCOOLing lässt sich in allen in Deutsch oder Englisch geführten Unterrichtsgegenständen einsetzen.

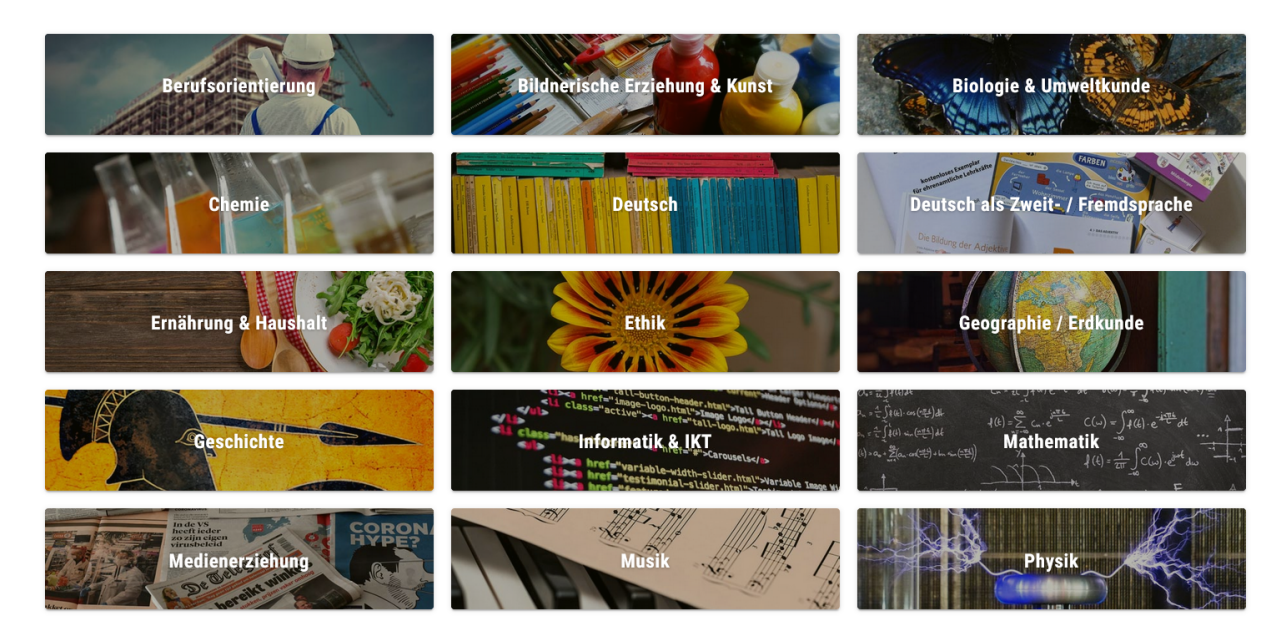

So kommen Sie zur uugot.it App: www.uugot.it/getApp